### **Welcome to The Center's Client Portal!**

Client Portal gives you access to much of the information we share with you during our financial planning meetings together, now available whenever you wish. Let's get started!

# **First, what's the difference between The Center's Client Portal and Raymond James Client Access?**

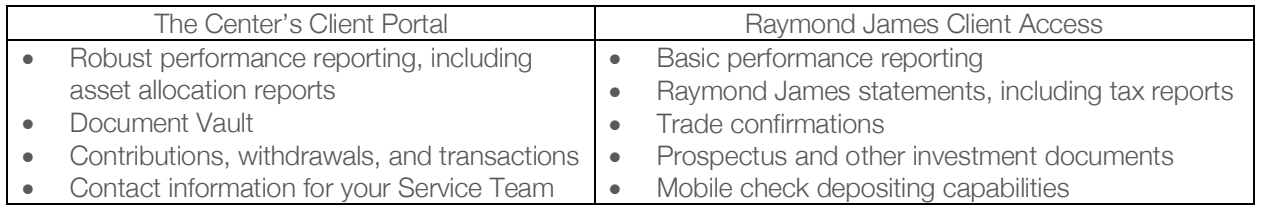

## **Okay, got it. Now, where do I start?**

The first thing you see when you log in are colorful tiles. Here's what they mean:

- Balance: Shows total value as of the close of the prior business day (does not include assets managed outside your overall asset allocation)
- Performance and Investment Gain: Offers different return perspectives over a customizable time period (click on the dates at the bottom to look at different time period returns). All returns are time-weighted and net of any fees deducted from your account
- Net Contribution and Contribution or Withdrawal Rate: Shows how much has been deposited or withdrawn from the account for the time period selected

Why do the values look a little different from Raymond James Client Access? Raymond James Client Access may differ slightly, as Client Access updates some pricing and position data in real-time and does not separate assets managed outside of your asset allocation.

### **Does this include all my accounts?**

Typically, the default view when you log in displays data for all of your accounts. If you click on the drop down menu next to "Find Data For," you will see all of your options. For example, if you click on groups, you may see one group or several different groups (e.g. your main household or perhaps your kids' 529 accounts). You can even choose to view data for a single account.

Now that I understand the home page, what else can I find within the Client Portal? The Center's logo in the upper left corner will always bring you back to the home screen.

To the right of the logo, you will find the Reports menu. Hover over "Reports" to view options available within this menu. Listed below is an overview of the reports available (keep in mind that each report will only display data for what you have selected above in "Find Data For"):

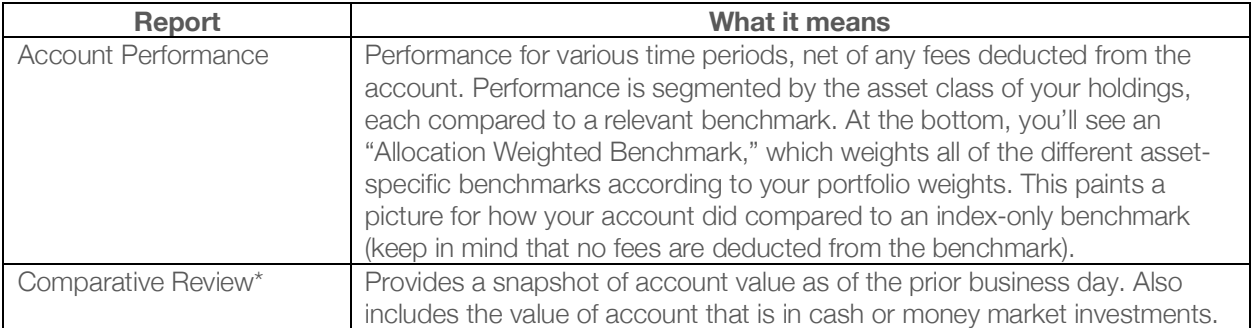

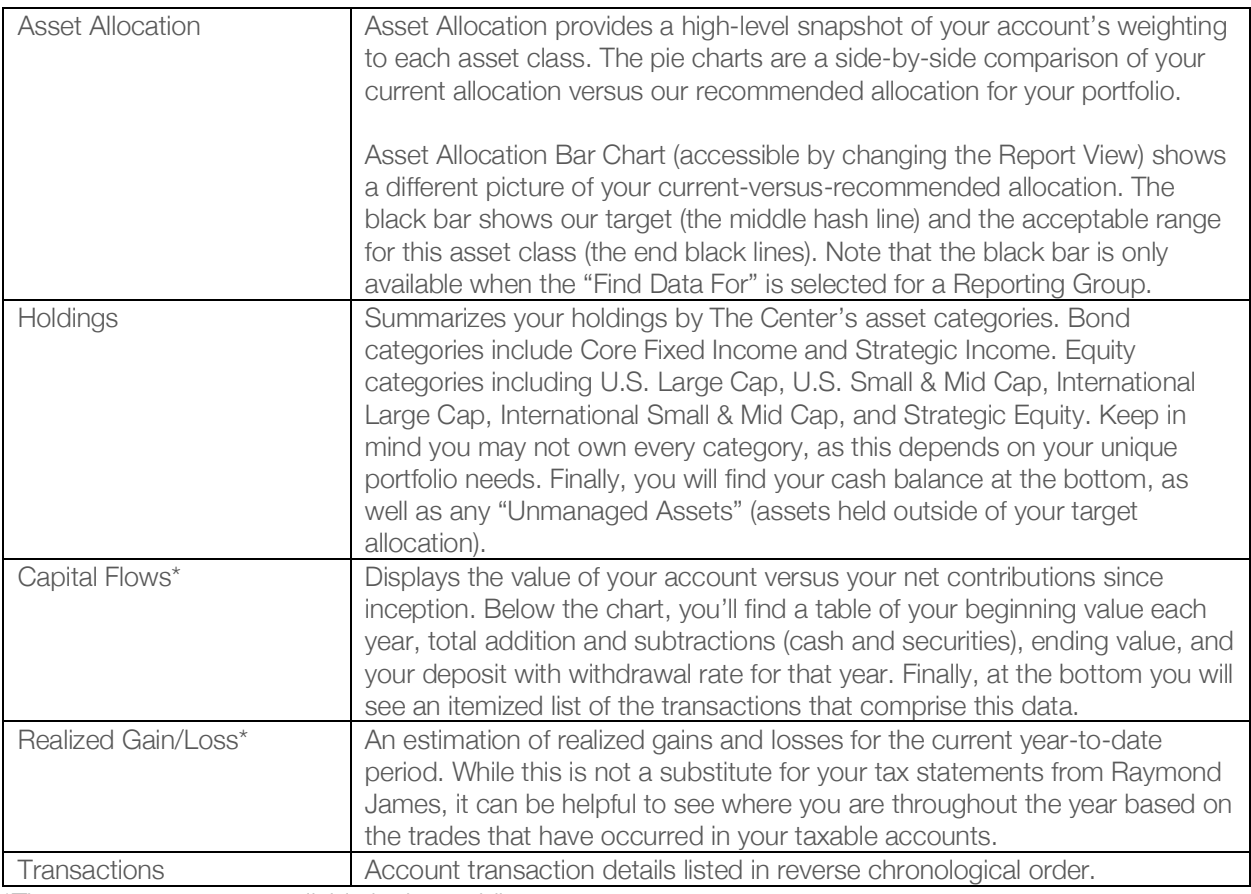

\*These reports are not available in the mobile app.

### **What is this Document Vault all about?**

Document Vault is a secure way to transfer documents between you and The Center.

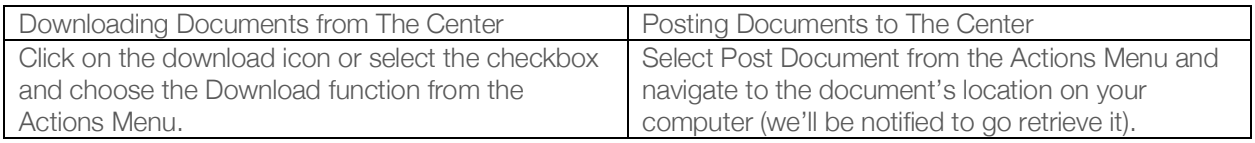

You may see some Center-created folders within your Vault, within which you can choose to save documents.

### **What information can I find under Service Team?**

Here you can see photos and contact information for your dedicated Center Team.

### **What if I need to reset my password? And how do I log out?**

Reset your password at any time by contacting us by email or phone. The Sign Out button is located top right corner of your screen under your name.

### **Anything else before we go?**

Next to your name, you'll find an announcement screen. If you see a red exclamation point here, look for a notice we have posted to you or an alert that a document has been shared for you to view.